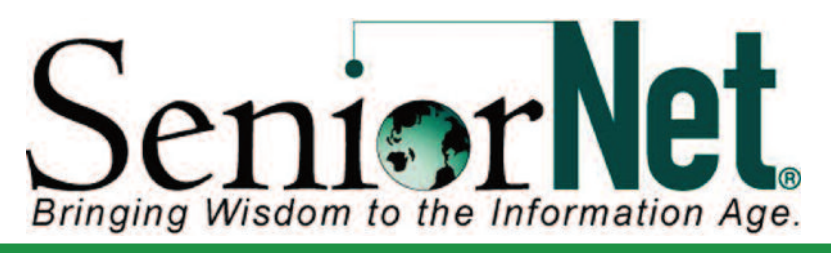

**News from Little Rock SeniorNet.... Do I need to Backup my Data? YES!**

The top four causes of data loss are disk crashes, viruses, accidental deletions and equipment loss or theft. What should you backup? In four words – **Anything of importance**. You will want to back up any critical files including word processing documents, spreadsheets, emails, accounting files, graphics, photos, videos and music. One of the easiest ways to backup your data is with an external hard drive. Hard drives are storage devices that hold information for

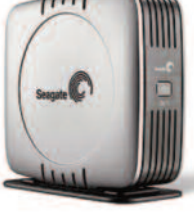

your computer. External hard drives are hard drives that sit in a casing and connect to your computer through a cable. Modern external hard drives usually have either a USB or FireWire connection. FireWire is faster, but USB is much more common, and is found on every modern computer. You don't need to backup your programs or applications. They can always be reinstalled. Hard drives can range in size from 500 Gigabytes (GB) up to 3 Terabytes (3,000 GB).

# **Windows 8.1 Tip – Getting the Start Button Back\***

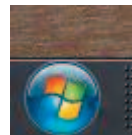

In Windows 8, there is no Start Button. In Windows 8.1, the Start Button is back. However when you click on it, it takes you to the "Tile World." You can make the Start Button show your Programs like it did in older versions of Windows. While viewing your Desktop Screen, Right Click

anywhere in an open area and choose "Properties." Under the "Navigation" tab, select "go to Apps View when I click Start." Now when you click on the Start Button, you get a screen full of tiny icons. Apps View is the new term for the all-programs list. Apps View lets you see both your programs and the apps. Apps (short for applications) are programs too, but are nearly always small and designed to a do a single function, like offering you books to read, or videos to watch. On a phone or tablet, you buy them or get them free by tapping the Apps or Google Play store icon. In Windows, they're in the Store.

**\***Posted on November 4th, 2013 by Bob and Joy Schwabach

## **What is the difference between Save and Save As?**

**Answer:** When you are working on a document, it is a good idea to save your work every couple of minutes. In the File menu of the program, you will typically find the options "Save" and "Save As..." Choosing "Save" simply saves your work by updating the last saved version of the file to match the current version you see on your screen. Choosing "Save As..." brings up a prompt to save your work as a file with a different name. For example, you might choose to save a document called "Paper - rev. 3" as "Paper - rev. 4". This way, you can save your file at different stages and keep multiple versions on your hard drive. Choosing "Save" and then "Save As..." is also a good way to make a backup of your file. Just be sure to rename the file something new when you choose "Save As..." or you will overwrite the current saved version, just like choosing the "Save" command would do.

**December, 2013**

#### **Little Rock SeniorNet**

SeniorNet of Little Rock UAMS Center on Aging Slot 748 4301 W. Markham Little Rock AR 72205

**Website**

www.littlerockseniornet.com

**Newsletter Editor Charles H. Frith**

**OFFICERS President Diane Hughes**

**Vice-President Joan McKinstry**

> **Secretary Al Taylor**

**Treasurer Doris Davis**

**SeniorNet Board Diane Hughes Joan McKinstry Al Taylor Doris Davis Evelyn Soo Pat Kissire Bill Singley Karl Liss Mark Gross Laurie Short Charles Frith Diana Moxley Beth Foti**

**Co-Sponsored by UAMS Donald W. Reynolds Institute on Aging Phone: 501-603-1262**

# **Little Rock SeniorNet Website**

Checkout the Little Rock SeniorNet Website: littlerockseniornet.com When you visit the website, you can view News and Events, Current and older versions of the SeniorNet Newsletter, projected class schedules and much more.

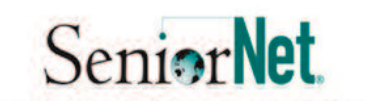

2013 Computer Classes for Seniors (50+)

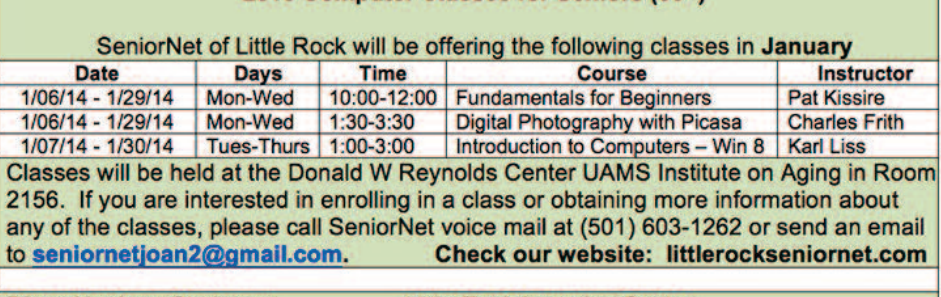

Diane Hughes, Chairman

**Little Rock Learning Center** 

### **Important Notice**

**If you received this Newsletter by regular mail or a postcard with the SeniorNet Class Schedule** and have an email address, please let us know so we can delete you from the mailing list and add you to our email list. If you use email to receive the Newsletter, you will receive it in color and save **us postage Please let Joan McKinstry know via email: (seniornetjoan2@gmail.com).**

**c/o Postmaster SeniorNet of Little Rock 4900 Sparks Road Little Rock, AR 72210**

**iPad and iPhone Camera, Photo and Photo Editing Demo**

**Friday, January 17, 2014 2:00 – 3:30 p.m. UAMS Institute on Aging Room 2156**

**Cost - \$15.00**

**Should have IOS 7 on iPhone and/or iPad**

**Call 501-603-1262 or email Joan McKinstry seniornetjoan2@gmail.com**